## **SONY.**

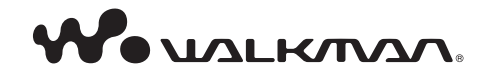

Sony on line **http://www.sony-europe.com**

Sony Corporation Printed in Denmark

#### **Kassera gammal elektrisk och elektronisk utrustning (tillämpligt i den europeiska gemenskapen och andra europeiska länder med separata insamlingssystem)**

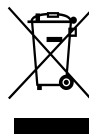

När den här symbolen finns på produkten eller dess förpackning, indikerar det att produkten inte får behandlas som hushållsavfall. Den ska lämnas in till lämplig insamlingsstation för återvinning av elektrisk och elektronisk utrustning. Genom att

säkerställa att produkten lämnas in för återvinning, bidrar du till att förhindra negativa konsekvenser som skulle kunna uppstå för miljön och mänsklig hälsa, vilka annars skulle kunna orsakas av olämplig avfallshantering av produkten. Återvinning av material bidrar till att bevara naturresurser. Om du behöver mer information om återvinning av den här produkten kontaktar du ditt lokala miljökontor, en återvinningsstation eller affären där du köpte produkten.

Användbara tillbehör: Hörlurar

#### **För kunder i Nederländerna Voor de klanten in Nederland**

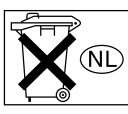

Gooi de batterij niet weg maar lever deze in als klein chemisch afval (KCA).

#### **Att observera för kunder i länder där EU-direktiv gäller.**

Denna produkt har tillverkats av Sony Corporation, 1-7-1 Konan Minato-ku Tokyo, Japan. Befullmäktigat ombud avseende EMC och produktsäkerhet är Sony Deutschland GmbH, Hedelfinger Strasse 61, 70327 Stuttgart, Germany. För alla kontakter avseende serviceeller garantifrågor hänvisas till adresserna som finns i separata service- eller garantidokument.

# **NWD-B103 / B105 / B103F / B105F Snabbguide**

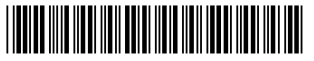

3 2 1 0 1 2 7 1 1 \* (1)

### **Om Copyright**

- WALKMAN och WALKMAN-logotypen är registrerade varumärken tillhörande Sony Corporation.
- Microsoft, Windows, Windows Vista och Windows Media är varumärken eller registrerade varumärken som tillhör Microsoft Corporation i USA och/eller övriga länder. Adobe och Adobe Reader är varumärken eller
- registrerade varumärken som tillhör Adobe Systems Incorporated i USA och/eller andra länder.
- MPEG Layer-3 ljudkodningsteknik och patent licensierade från Fraunhofer IIS och Thomson.
- IBM och PC/AT är registrerade varumärken som tillhör International Business Machines Corporation.
- Macintosh är ett varumärke tillhörande Apple Inc.
- Pentium är ett varumärke eller ett registrerat varumärken som tillhör Intel Corporation.
- Patent i USA och andra länder licensierade från Dolby Laboratories.
- Övriga varumärken och registrerade varumärken tillhör respektive innehavare. TM och R har inte skrivits ut i samtliga fall i denna bruksanvisning.

Denna produkt skyddas av vissa immateriella äganderättigheter som tillhör Microsoft Corporation. Användning eller distribution av sådan teknik utanför denna produkt är förbjuden utan en licens från Microsoft eller ett auktoriserat dotterföretag till Microsoft.

Program ©2007 Sony Corporation Dokumentation ©2007 Sony Corporation

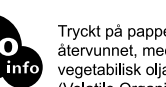

Tryckt på papper, som till mer än 70% är återvunnet, med bläck som är baserat på vegetabilisk olia och som är VOC-fritt (Volatile Organic Compound).

# *Komma igång*

Tack för att du köpte NWD-B103/B105/B103F/B105F\*1 .

Genom att överföra låtar från datorn till spelaren, genom att dra och släppa, kan du lyssna på dem varhelst du går. Du kan även lyssna på FM-radio (endast NWD-B103F/B105F) och röstinspelning med hjälp av spelaren.

"Auto Transfer"\*2 -programet finns i spelarens inbyggda flashminne. Eftersom programmet kan användas som det är, lagrat i flashminnet, krävs ingen installation på datorn. Du kan överföra ljudfiler automatiskt genom att helt enkelt ansluta till datorn.

## **Om bruksanvisningarna**

Hur du använder spelaren beskrivs i denna snabbguide och i bruksanvisningen (PDF-fil).

- **Snabbguide (denna guide)**: Förklarar grundläggande användning av spelaren, inklusive laddning av batteriet, överföring och uppspelning av låtar.
- **Snabbguide (denna guide)**\*3 : Förklarar grundläggande användning av spelaren, inklusive laddning av batteriet, överföring och uppspelning av låtar.

## **Läsa om spelarens avancerade funktioner**

Läs i bruksanvisningen (PDF-fil). Så här visar du bruksanvisningen;

- 1. Anslut spelaren direkt till en USB-port på din dator.
- 2. Dubbelklicka på [Den här datorn] [WALKMAN] eller [Flyttbar disk] [Operation Guide]  $[xxx]$  NWDB100.pd $f^*$ ].
- \* Språket ersätter "xxx." i filnamnet. Välj bruksanvisning med lämpligt språk.

## **Observera**

 Du behöver ha Adobe Acrobat Reader 5.0 eller senare, eller Adobe Reader installerat i din dator. Adobe Reader kan laddas ner kostnadsfritt från Internet.

## *Medföljande tillbehör*

Kontrollera tillbehören i förpackningen.  $\Box$  Hörlurar (1)  $\square$  Snabbguide (denna guide) (1)  $\Box$  Bruksanvisning<sup>\*3</sup> (1)  $\Box$  "Auto Transfer"-programmet\*<sup>2</sup>

## **Om serienumret**

Spelarens serienummer krävs vid kundregistrering. Numret finns på baksidan av USB-kontaktbasen på spelaren.

## *För den senaste informationen*

Om du har några frågor eller problem med produkten, ska du besöka följande webbplatser. För kunder i Europa: http://support.sony-europe.com/DNA För kunder i latinamerika: http://www.sony-latin.com/index.crp

För kunder i andra länder eller områden: http://www.css.ap.sony.com

För kunder som köpte modeller för andra länder: http://www.sony.co.jp/overseas/support/

## **Om att formatera spelaren**

Bruksanvisning (PDF-fil) och "Auto Transfer"-programmet lagras i spelarens inbyggda flashminne. Om det inbyggda minnet formateras, raderas alla filer inklusive bruksanvisning (PDF-fil) och "Auto Transfer"-programmet. Kontrollera filerna i minnet innan du formaterar och exportera nödvändiga filer till datorns hårddisk eller andra enheter.

Om du av misstag formaterar, spelarens inbyggda minne, kan du ladda ner bruksanvisningen (PDF-fil) och "Auto Transfer"-programmet från webbplatsen som nämns ovan, under rubriken "För den senaste informationen," och lagra dem i spelarens inbyggda flashminne.

- \*1 Beroende på landet/regionen som du har köpt spelaren i, kanske vissa modeller inte är tillgängliga. \*2 "Auto Transfer"-programvaran lagras i spelarens inbyggda flashminne. Mer information om programmet finns i avsnittet "Använda "Auto Transfer"-programmet" i bruksanvisningen (PDF-fil).
- \*3 Bruksanvisningen (PDF-fil) lagras i spelarens inbyggda flashminne. Du kan välja mellan Dutch (holländska), English (engelska), French (franska), German (tyska), Italian (italienska), Korean (koreanska), Portuguese (portugisiska), Russian (ryska), Simplified Chinese (förenklad kinesiska), Spanish (spanska), Traditional Chinese (traditionell kinesiska), Ukrainian (ukrainska). Beroende på landet/regionen som du har köpt spelaren i, kanske vissa språk inte är tillgängliga.

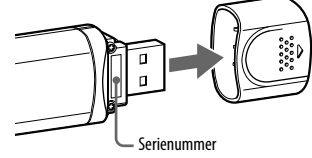

## *Delar och kontroller*

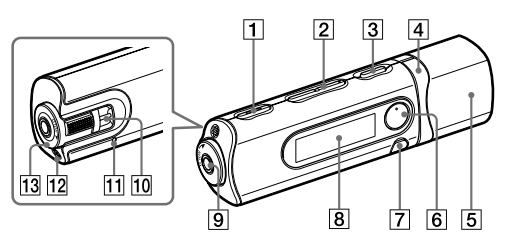

 **REC/STOP-knapp**

Startar/stoppar inspelning. Du kan spela in ljudet från mikrofonen eller från det FM-program som tas emot för tillfället (endast NWD-B103F/B105F).

- **VOL +\***<sup>1</sup> **/–-knapp** Justerar volymen.
- **/ (Power ON/OFF)-knapp** Sätter på/stänger av spelaren.

#### **/-knapp**

Väljer låt, album, artist, mapp eller menyalternativ. Du kan även hoppa till början av låten/albumet/artisten/mappen, snabbspola bakåt eller snabbspola framåt.

 **USB-lock**

Ta bort USB-locket och anslut spelarens USBkontakt direkt till en USB-kontakt på din dator.

#### **6** ►II<sup>\*1</sup>-knapp

Startar/pausar uppspelning av låtar eller pausar/ återstartar inspelning. När en meny visas på displayen, använder du denna knapp till att bekräfta det valda menyalternativet.

### **BACK/HOME**\*2 **-knapp**

Återgår till den föregående menyn. Tryck och håll denna knapp för att visa HOME-menyn.

#### **Visning**

Se avsnittet "Om HOME-menyn" i denna guide samt avsnittet "Spela musik" i bruksanvisningen (PDF-fil).

## *Ladda batteriet*

Spelarens batteri återladdas när spelaren är ansluten till en dator som är igång. Ta bort USB-locket och anslut USB-kontakten till en USB-port på din dator.

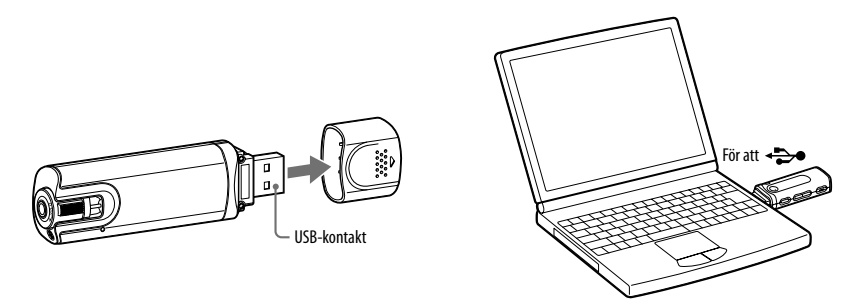

När indikatorn för återstående laddning visar: **[2011**], är laddningen klar.

När du använder spelaren första gången, eller om du inte har använt spelaren under en lång tid, laddar du den helt tills **110 m** visas på skärmen. Det tar cirka 120 minuter att ladda när batteriladdningen är helt förbrukad.

### **Observera**

 Var försiktig så du inte av misstag stöter till eller belastar spelaren när den är ansluten till datorn. Den kan skadas.

## **(Headphone)-uttag**

När du ansluter hörlurarna, ska du föra in pluggen tills den klickar på plats. Om kontakten inte ansluts ordentligt, kanske inte ljudet låter som det ska.

 **Hål för rem**

Detta hål används till att fästa en rem (säljs separat).

 **RESET-knapp**

Återställer spelaren när du trycker på RESET-knappen med ett litet stift, etc. När du sätter på spelaren efter att ha återställt den, aktiveras spelaren och återupptar de tidigare inställningarna.

- **Mikrofon**
- Används till att spela in ljud med spelaren.
- **HOLD-omkopplaren**

Du kan skydda din Network Walkman mot oavsiktlig radering genom att använda HOLD-funktionen när du bär enheten med dig. Genom att rotera HOLD-omkopplaren i pilens riktning ( $\implies$ ), inaktiveras alla funktionsknappar.

\*1 Det finns upphöjda punkter som kan kännas. Använd dem för att hitta rätt knappar. \*2 Funktioner som är markerade med nära knapparna, aktiveras om du trycker på dem. På liknande sätt aktiveras funktioner, markerade med

 nära knapparna, om du trycker och håller dem.

## *Lyssna på musik*

## **1 Anslut spelaren direkt till en USB-port på din dator.**

Om skärmen, för att välja vad du vill att Windows ska göra, visas, väljer du [Öppna mappen för att visa filerna i Utforskaren] och klickar på [OK]. Gå därefter till steg 3.

**2 Dubbelklicka på [Den här datorn] - [WALKMAN] eller [Flyttbar disk].**

### **3 Öppna mappen ([Min musik], etc.) som du vill överföra ljudfiler från, och dra och släpp dem på spelaren.**

Ljudfilerna överförs till spelaren.

Du kan även överföra filer till spelaren genom att dra och släppa en mapp.

### **4 Koppla bort spelaren från datorn och spela därefter de överförda låtarna.**

 $\overline{O}$  Tryck på knappen  $\overline{O}/\overline{O}$  (Ström PÅ/AV) tills skärmen visas.

- **(2)** Tryck på  $\blacktriangleright$  **/**-knappen för att välja  $\blacktriangleright$  (Music Library) och tryck på  $\blacktriangleright$  **II**-knappen för att bekräfta.
	- Låtar eller mappar med lagrade låtar visas.
- **3** Tryck på  $\blacktriangleright\blacktriangleleft$  / $\blacktriangleright\blacktriangleright\blackacksquare$  knappen för att välja en önskad låt och tryck på  $\blacktriangleright\blackacksquare\blacktriangleright\blackacksquare$  knappen för att bekräfta. Uppspelningen startar.

## **Ta bort låtar som överförts till spelaren**

Anslut spelaren till datorn och ta bort alla ljudfiler som du inte behöver med hjälp av Windows Utforskaren.

## **Tips!**

 Du kan automatiskt överföra ljudfiler från en önskad mapp varje gång du ansluter spelaren till din dator med hjälp av "Auto Transfer"-programmet. För att använda "Auto Transfer"-programmet väljer du [Launch Auto Transfer] när Launcher-menyn visas i steg 1, och klickar därefter på [OK]. Mer information finns i avsnittet "Använda "Auto Transfer"-programmet" i bruksanvisningen (PDF-fil).

### **Observera!**

- Endast MP3/WMA-filer kan spelas på spelaren.
- Koppla inte bort spelaren medan filerna överförs. Om du gör det, skadas filen som håller på att överföras.
- När du ska koppla bort spelaren från datorn, följer du stegen nedan.
- Dubbelklicka på (Säker borttagning av maskinvara) som visas i aktivitetsfältet nere till höger på skärmen. I fönstret som visas klickar du på [USB-masslagringsenhet] eller [USB-disk], och klickar därefter på [Stoppa].

Klicka på [OK].

 När "Säkert att ta bort maskinvara" visas på skärmen, kopplar du bort spelaren från datorn. Ikonen och meddelanden som visas kan variera beroende på vilket operativsystem som är installerat på datorn.

## *Om HOME-menyn*

HOME-menyn visas när du sätter på spelaren eller trycker och håller BACK/HOME-knappen på spelaren. HOME-menyn är startpunkten för att spela låtar, lyssna på FM-radio\*, spela inspelade ljudfiler, eller ändra inställningar.

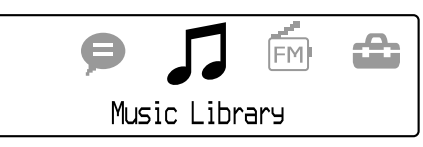

4 ikoner visas på HOME-menyn med det aktuella valet i mitten. Den aktuella ikonen ändras beroende på funktionen som du använder. Genom att trycka på  $\blacktriangleright \blacktriangleright \blacktriangleright \blacktriangleright \blacktriangleright \blacktriangleleft$  knappen, kan du välja en ikon, och därefter trycka på  $\blacktriangleright$ II-knappen för att bekräfta.

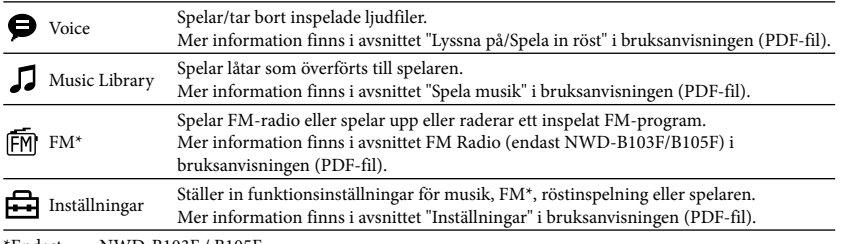

\*Endast NWD-B103F / B105F